## **QGIS** (2.x - 3.x) **-** Fiche 09b **- Produire une couche matricielle à partir de couches chargées, et de la « Calculatrice Raster »**

## **Exemple : Comment fabriquer une couche représentant l'évolution d'un phénomène décrit par des couches chargées ?**

Exemple - On dispose de plusieurs couches chargées montrant l'incidence d'une pathologie (ici le paludisme) en 2000 (image ci-dessous), 2005, 2010 et 2015.

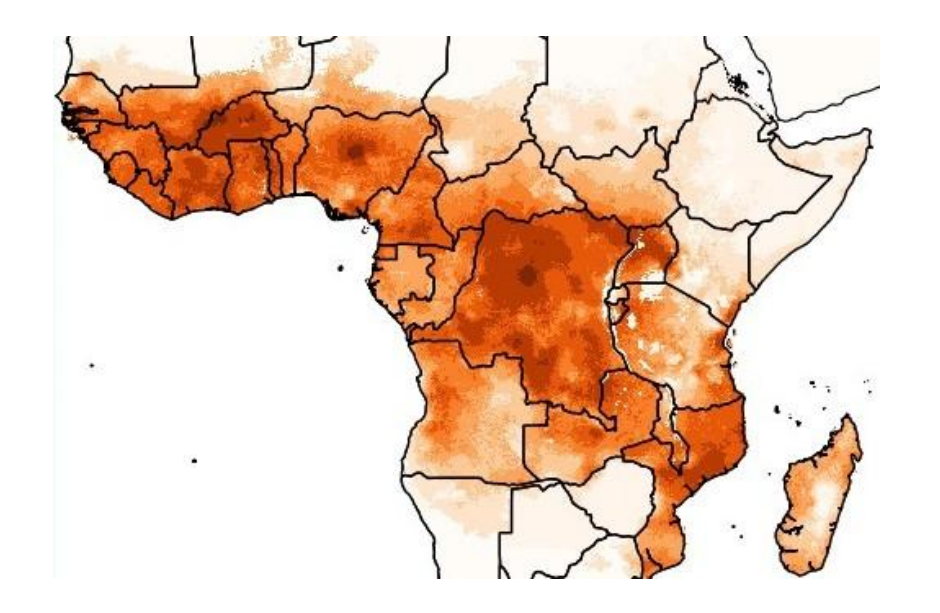

Il est possible de construire une nouvelle couche matricielle illustrant directement l'évolution de l'incidence entre 2000 et 2015 en prenant celle de l'an 2000 comme référence. Pour celà, il faut poser le calcul suivant :

## **(incidence 2015 - incidence 2000) / incidence 2000 \* 100**

pour obtenir une valeur en pourcentage

Les fichiers annuels chargés doivent apparaître dans la liste qui s'affiche dans la fenêtre *Bandes raster* de la calculatrice (voir ci-contre).

Faire *Raster / Calculatrice Raster ...* Renseigner le nom de la *Couche en sortie*.

Poser le calcul dans la fenêtre *Expression de la calculatrice raster* (double clic sur les couches sélectionnées, simple clic sur les opérateurs de calcul)

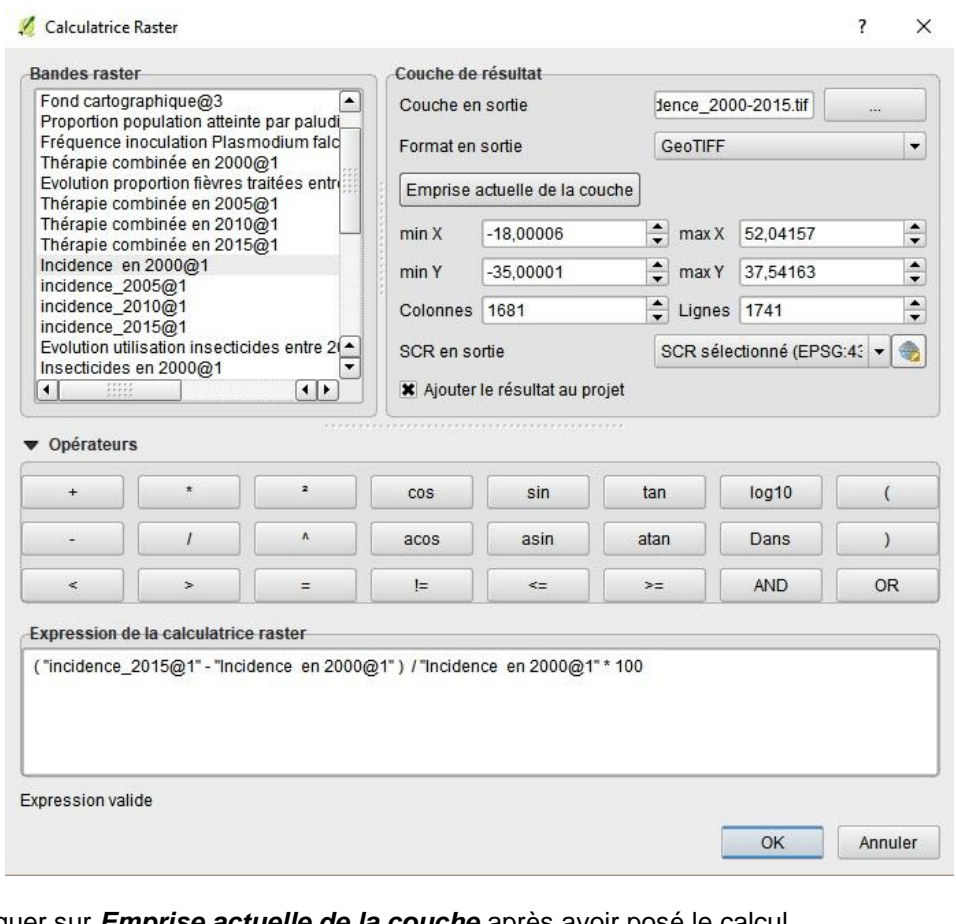

Cliquer sur *Emprise actuelle de la couche* après avoir posé le calcul. Puis cliquer sur *OK*.

Construire une échelle colorée ( voir *fiche technique 02a*) ou copier-coller le *Style* d'une couche équivalente dans un autre fichier.